# **Contratação dos Serviços de Implementação e Gerenciamento do Sistema de Informações Sobre Recursos Hídricos da Região Hidrográfica dos Rios Macaé e das Ostras**

# **Relatório Mensal 10: Implantação SIGA Macaé**

Ato Convocatório n° 13/2022 Processo CILSJ n° 195/2022

Julho/Agosto 2023

Agente Financiador:

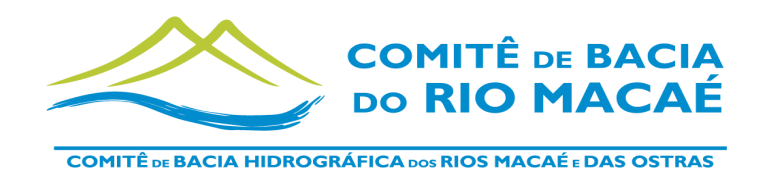

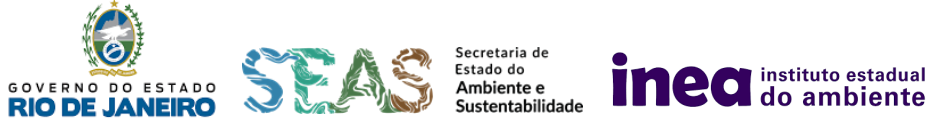

Entidade Executora:

FUNDRHI

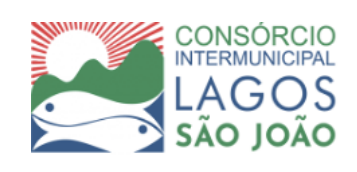

Por:

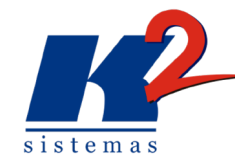

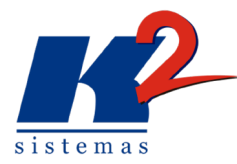

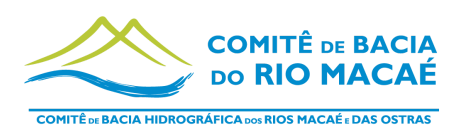

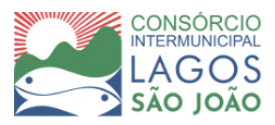

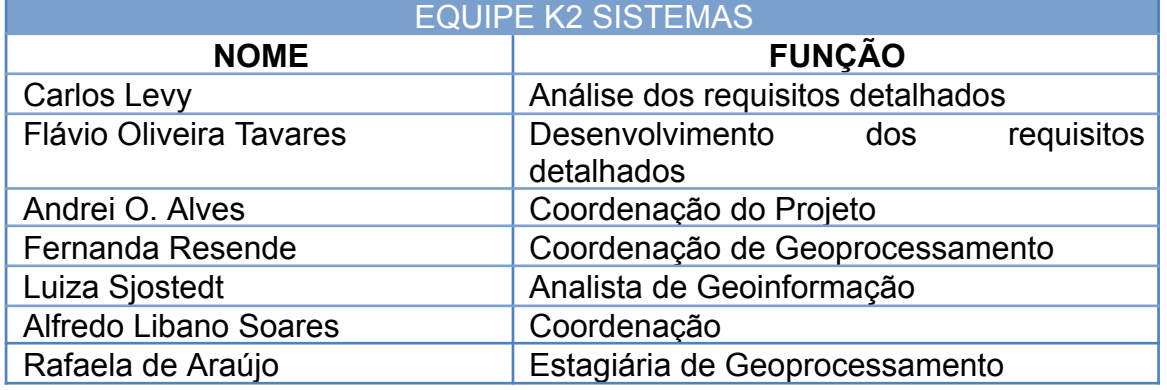

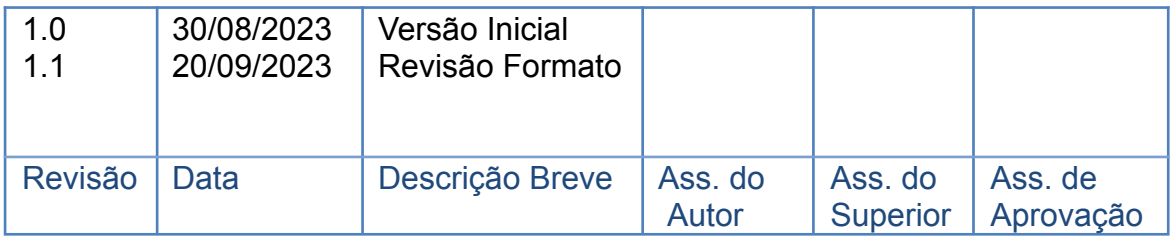

# IMPLANTAÇÃO E GERENCIAMENTO DO SISTEMA DE INFORMAÇÕES SOBRE RECURSOS HÍDRICOS DA REGIÃO HIDROGRÁFICA DOS RIOS MACAÉ E DAS **OSTRAS**

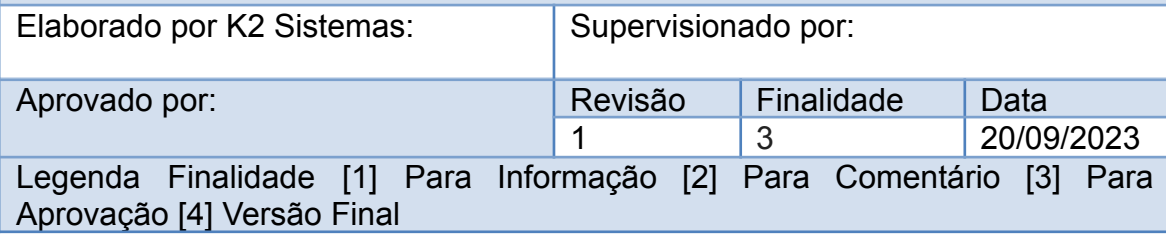

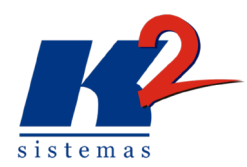

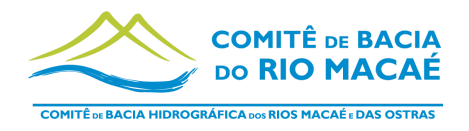

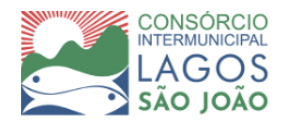

## **LISTA DE SIGLAS**

- ANA Agência Nacional de Águas e Saneamento Básico
- CBH Comitê de Bacia Hidrográfica
- CILSJ Consórcio Intermunicipal Lagos São João
- CBHMO Comitê da Bacia Hidrográfica do Macaé e Ostras
- EMBRAPA Empresa Brasileira de Pesquisa Agropecuária
- IBGE Instituto Brasileiro de Geografia e Estatística
- IFF Instituto Federal Fluminense
- INEA Instituto Estadual do Ambiente
- LAMET Laboratório de Meteorologia
- UENF Universidade Estadual do Norte Fluminense Darcy Ribeiro
- MMA Ministério do Meio Ambiente
- MPRJ Ministério Público do Rio de Janeiro
- OGC Open Geospatial [Consortium](https://mundogeo.com/2007/04/06/open-geospatial-consortium/)
- PRH Plano de Recursos Hídricos
- PPA Plano Plurianual de Investimentos da Região Hidrográfica dos Rios Macaé e das Ostras
- RH Região Hidrográfica
- SIGED Sistema de Gestão Documental
- SIRH Sistema de Informações sobre Recursos Hídricos

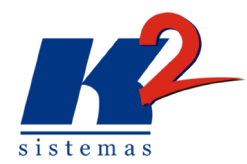

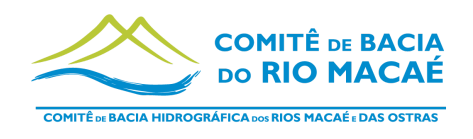

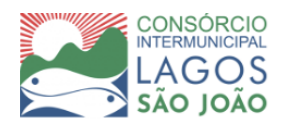

# **ÍNDICE**

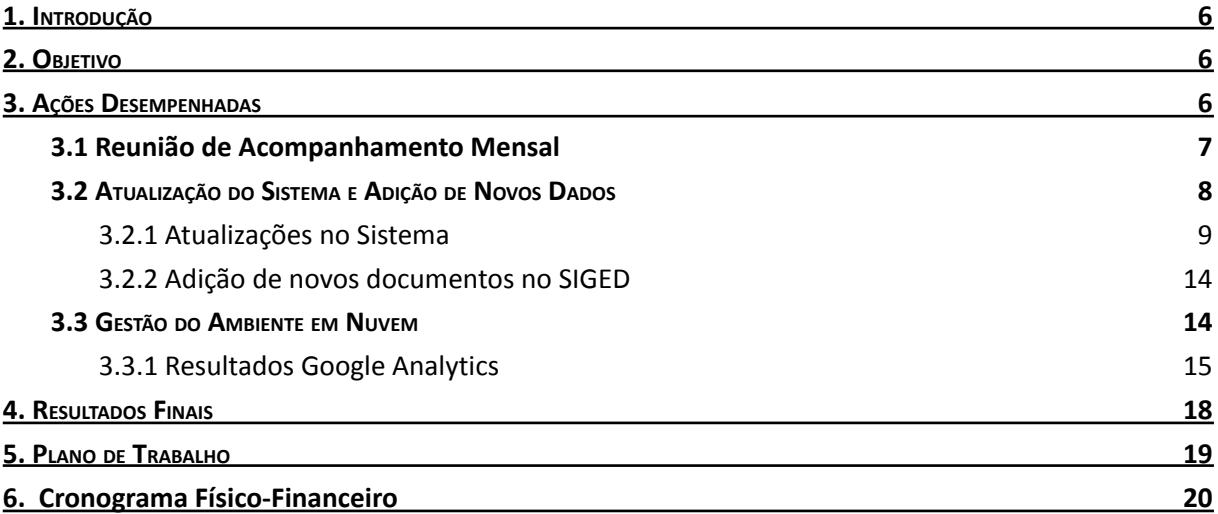

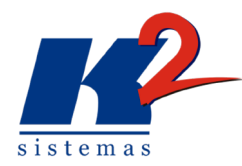

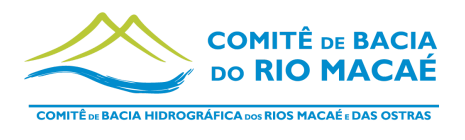

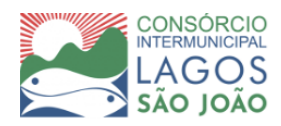

### **LISTA DE FIGURAS**

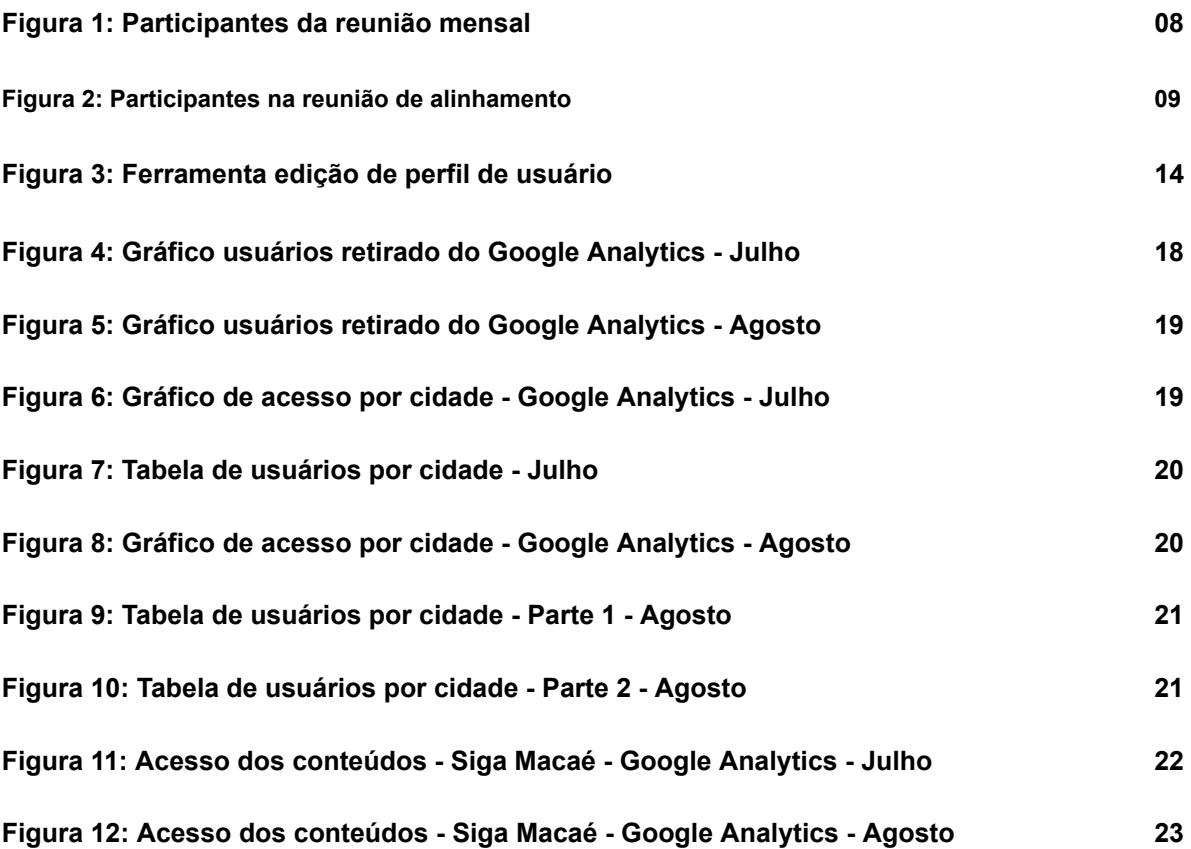

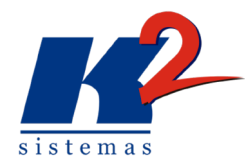

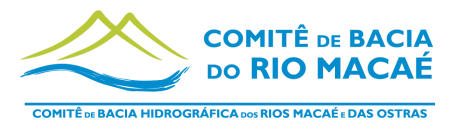

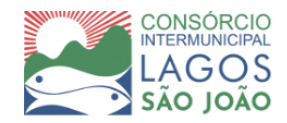

# <span id="page-5-0"></span>**1. Introdução**

Seguindo as diretrizes da Política Nacional de Recursos Hídricos estabelecidas pela Lei das Águas (Lei 9433 de 8 de janeiro de 1997) o Consórcio Intermunicipal Lagos São João, entidade delegatária de funções de agência de bacias do Comitê de Bacias Hidrográficas dos rios Macaé e das Ostras, contratou a K2 Sistemas, consultoria especializada no desenvolvimento de processos na área de gestão de bacias hidrográficas, com o objetivo de Implantação e Gerenciamento do Sistema de Informações sobre Recursos Hídricos da Região Hidrográfica (SIRH) da RH - VIII.

O projeto teve início em setembro de 2022, com a definição do Plano de Trabalho a ser cumprido pela K2 Sistemas e com a implantação do Siga Macaé em produção. O sistema SIGA Macaé está disponível para uso dos interessados em https://sigamacae.k2sistemas.com.br/, e sob gestão da K2 Sistemas, que garante a segurança dos dados e operacionalidade continuada.

Na sequência do processo foi dada continuidade às atividades previstas no Plano de Trabalho, sendo que em julho e agosto foi abordado o gerenciamento, manutenção e atualização da estrutura do sistema de acordo com a demanda.

O projeto seria encerrado no dia 08 de agosto conforme previsto no contrato, mas por interesse das partes foi realizada a prorrogação do contrato por mais três meses, com fim previsto para início de novembro. Por esse motivo, a entrega do presente relatório (Relatório Mensal 10) foi adiada para o mês de Agosto/2023 e por consequência o Relatório Mensal 11 foi postergada para o mês de Outubro/2023 a pedido do CILSJ.

## <span id="page-5-1"></span>**2. Objetivo**

O presente relatório tem como objetivo apresentar as atividades dos meses de julho e agosto de acordo com as especificações do Plano de Trabalho. Especificamente relatar as atividades de gerenciamento, atualização, atualizações no sistema e adições de novos dados no SIGED.

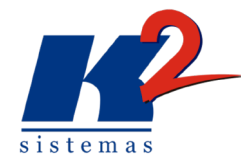

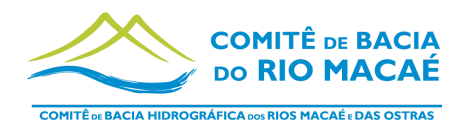

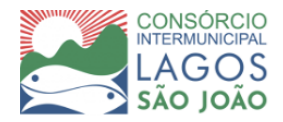

## <span id="page-6-0"></span>**3. Ações Desempenhadas**

Ao longo dos meses julho e agosto, foi realizada a atividade de Gerenciamento, Manutenção e Atualização na Estrutura do Sistema, com atualizações e cadastro de novos dados no sistema.

## <span id="page-6-1"></span>**3.1 Reuniões**

### *3.1.1 Reunião de Acompanhamento Mensal*

A reunião foi realizada na modalidade "on-line" no dia 07 de julho de 2023, e todos os tópicos propostos na pauta inicial foram discutidos.

Pauta inicial da reunião:

- Prorrogação do contrato;
- Esclarecimento sobre mudanças no sistema;
- Dados LAMET/UENF (webservice);
- Dados novas estações para sala de situação (webservice);
- Reunião com INEA sobre outorgas.

Participaram da reunião:

- Fernanda Hissa CILSJ;
- Marianna Cavalcante CILSJ;
- Alfredo Libano K2 Sistemas;
- Andrei Alves K2 Sistemas;
- Fernanda Rezende K2 Sistemas;
- Luiza Sjostedt K2 Sistemas.

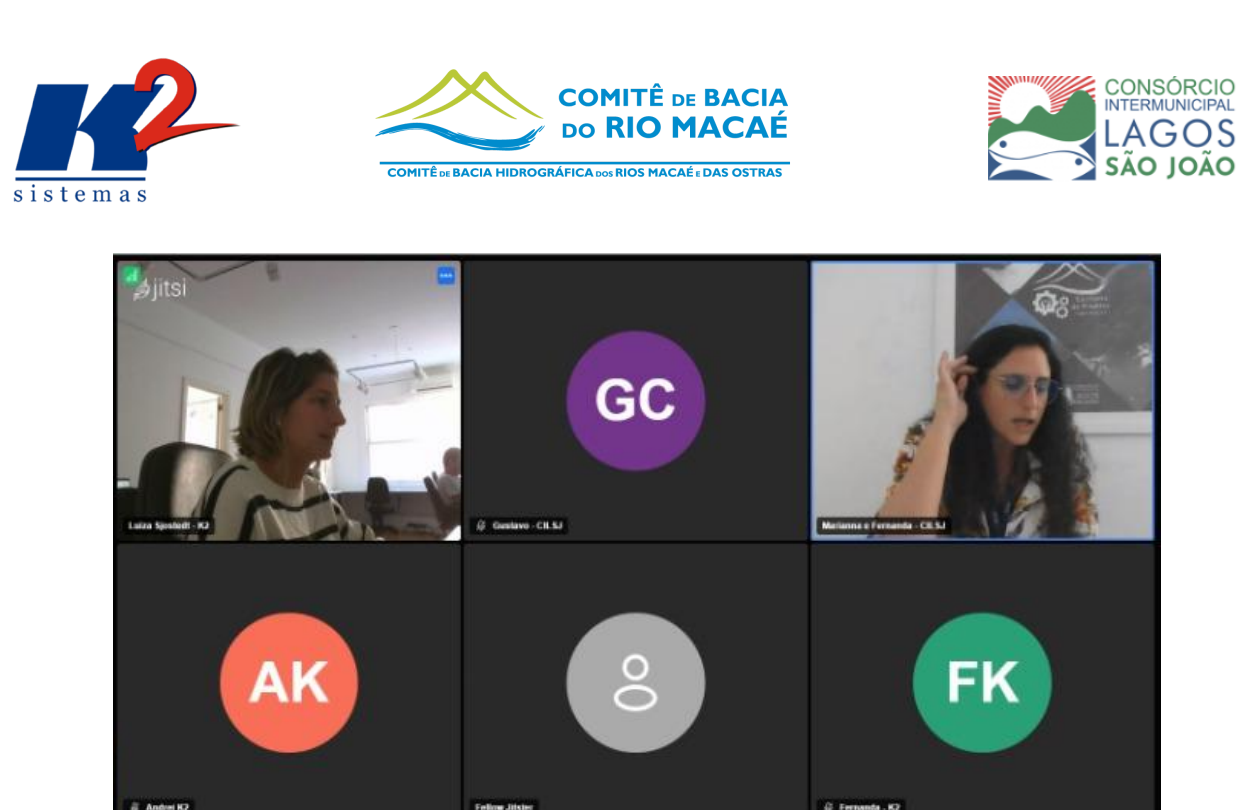

**Figura 1: Participantes na reunião mensal**

A equipe CILSJ iniciou a reunião abordando a prorrogação do contrato, por meio do aditivo de prazo, para dar tempo ao comitê para decidir a continuidade da operação do sistema.

Seguindo a pauta foram feitos alguns esclarecimentos a respeito de mudanças solicitadas para o sistema. Para os dados da LAMET/UENF foi acordado que precisam ser fornecidos via Web Service para que a equipe da K2 Sistema estude uma forma de vinculação no sistema, assim como os dados das outras estações hidrometeorológicas para a sala de situação.

Para os dados de outorgas será feita a implementação via planilha disponibilizada juntamente com as informações oficiais fornecidas pelo portal do INEA. Para alinhamento uma reunião com a equipe de INEA será marcada.

#### *3.1.2 Reunião de Alinhamento CILSJ*

A reunião foi realizada na modalidade "on-line" no dia 30 de agosto de 2023, e teve como objetivo o alinhamento dos próximos passos após a prorrogação do contrato junto ao CILSJ.

Participaram da reunião:

• Fernanda Hissa - CILSJ;

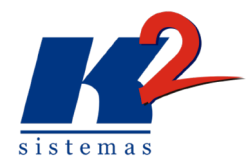

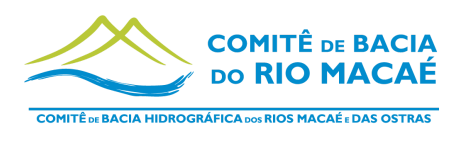

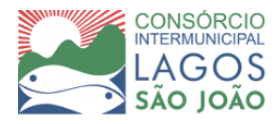

- Claudia Magalhães CILSJ;
- Leonardo Nascimento CILSJ;
- Alfredo Libano K2 Sistemas;
- Fernanda Rezende K2 Sistemas;
- Luiza Sjostedt K2 Sistemas;
- Stephanie Sobrinho- K2 Sistemas.

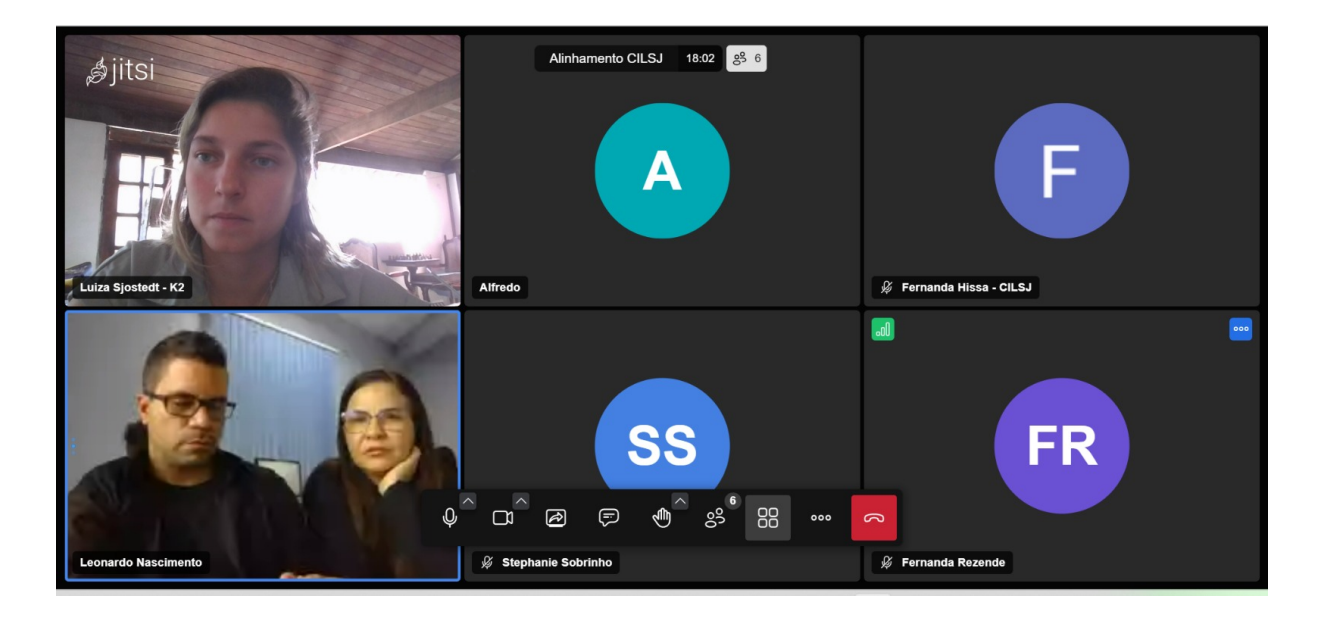

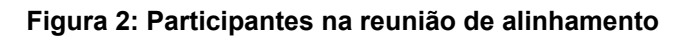

## <span id="page-8-0"></span>**3.2 Atualização do Sistema e Adição de Novos Dados**

As atualizações na estrutura do sistema, são atividades contínuas, que ocorrem durante todo o processo de desenvolvimento do sistema de acordo com a demanda do CBHMO.

Ao longo dos meses de julho e agosto foram adicionados novos documentos ao SIGED. O sistema também foi atualizado com mudanças solicitadas pela equipe CILSJ, cuja relação das mudanças discriminada na sequência.

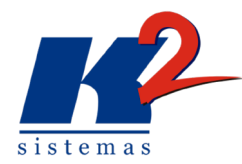

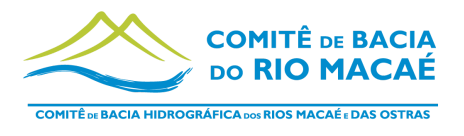

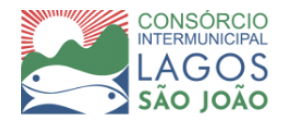

#### <span id="page-9-0"></span>*3.2.1 Atualizações no Sistema*

#### **Solicitação durante a reunião de maio:**

Inclusão dos dados meteorológicos do LAMET/UENF - **Aguardando dados via Web Service.**

Inclusão dos dados da Estação UTE Norte Fluminense - Severina na Sala de Situação - **Aguardando dados via Web Service.**

#### **Solicitações feitas durante o Seminário Presencial:**

Visualização de uma data fixa com visualização no gráfico por anos na sala de situação - **Atualização implementada.**

Permitir selecionar um intervalo de tempo para demonstração no gráfico na sala de situação - **Atualização implementada.**

# **Solicitações feitas no I RELATÓRIO DE AVALIAÇÃO DO PRODUTO "RELATÓRIO MENSAL 08– MAIO/2023" enviado no dia 23 de junho de 2023:**

#### **ANEXO I - ALTERAÇÕES NA PLATAFORMA E REGISTROS DE TELA**

Existem camadas em que a função de "Mostrar no Mapa" não direciona para a posição dos polígonos no mapa, apresentando código de erro NULL - **Erro corrigido.**

No item 4.9.4, na página 120 do Manual do Administrador, uma sugestão é substituir o termo "Em que sou supervisor(a)" para "Em que sou fiscal" para estar coerente com a organização interna do CILSJ - **Atualização implementada.**

Na página 129 do Manual do Administrador é esclarecido sobre a aba "Parceiros" dentro dos projetos, porém ao acessar e adicionar um novo Parceiro ao Projeto aparece que não foi possível encontrar o link - **Alteração implementada.**

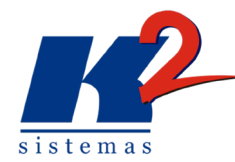

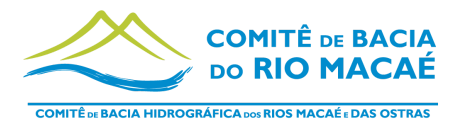

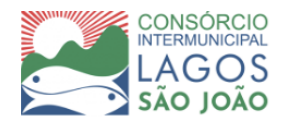

Sobre as "Etapas" descrito na página 133 do Manual do Administrador, sugere-se substituir o termo de "Etapas" para "Etapas/Metas", pois assim estará considerando a estrutura dos Termos de Referência do CILSJ - **Atualização implementada.**

Clicando duas vezes em uma "Ação" presente na Timeline, aparecem as informações em uma janela, em seguida a janela fecha-se automaticamente e redireciona para a tela inicial do Sistema Acompanhamento de Projetos. Sugere-se que o termo "Ações" seja substituído por "Atividades" para não haver confusão com as ações do PPA.- **Atualização implementada.**

Sobre o PPA vigente, sugere-se que a plataforma defina automaticamente qual o PPA vigente com base na data inserida, além de ter uma opção para direcionamento ao SIGED - **Alteração implementada, com nova função de baixar em formato PDF o PPA.**

Sobre a dinâmica de Entrega de produtos e Nota Fiscal, uma sugestão seria elaborar outra dinâmica. Atualmente na ficha de Produto, mesmo já aprovado, não existe a opção de associar uma Nota Fiscal diretamente a ele pois a NF deve estar associada a uma Entrega. Porém na organização interna do CILSJ, uma NF está associada diretamente à aprovação de um Produto. Sugere-se então a associação direta entre Produto e Nota Fiscal. Existem projetos que são do tipo Serviço ou Obra. Nesses casos não existem Produtos associados, mas sim medições da prestação de Serviço. Para eles, a aba de Entregas e a dinâmica atual das NF seriam aplicáveis. Pensar na possibilidade de selecionar o tipo do Projeto entre as opções de Projeto, Obra ou Serviço por exemplo. Considerar tais observações para a nova dinâmica. Sugere-se que nos campos como Nome da Entrega, Datas e Valores já inseridos no Produto sejam preenchidos automaticamente na aba de Entrega para evitar retrabalho, visto que já existem essas informações. - **Associar um produto diretamente a uma nota acarreta na perda de diversas informações, que pode prejudicar o sistema. Aguardando reunião para definição.**

Na aba de Entrega onde aparece a Nota Fiscal adicionada, no campo onde deveria entrar o número da NF está sendo inserido o CNPJ da empresa que a emitiu.

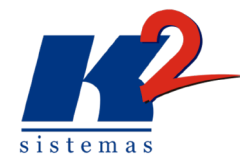

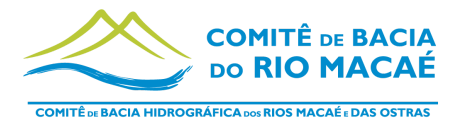

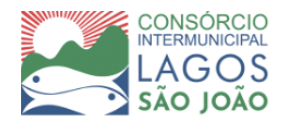

Sugere-se que nos campos como Nome da Entrega, Datas e Valores já inseridos no Produto sejam preenchidos automaticamente para evitar retrabalho - **Atualização implementada.**

Considerar criar a opção de fazer o upload da Nota Fiscal em pdf no momento de inseri-la no sistema, para fins de consulta interna - **Atualização implementada.**

Na página 155 do Manual do Administrador é explicado sobre as "Ações do PRH", porém o que está descrito como "Ações" na verdade são os Programas propostos no PRH. Sugere-se adicionar as Ações com seus respectivos Programas na plataforma, como uma estrutura similar ao de Componente/Subcomponente já inseridos na seção sobre PPA - **Essa mudança impacta nos relatórios e timeline. Aguardando reunião para definição.**

Substituir o termo "Projeto pai" para "Projeto mãe" a fim de estar de acordo com a organização já existente no CILSJ (Ex: Janela de Selecionar/Procurar em Ficha de Projetos). Conferir na plataforma todas as menções e fazer o ajuste - **Atualização implementada.**

Na página 166 do Manual do Usuário, no que esclarece sobre o PPA vigente, sugere inserir um campo para adicionar a resolução que aprova o respectivo PPA em pdf ou criar um link com o SIGED - **Atualização implementada.**

Ao clicar em Ajuda dentro do acesso restrito do SIGED é direcionado ao manual do Siga Rio das Velhas. Ajustar para o manual do Siga Macaé - **Erro corrigido.**

No caminho "SIGED ou GePro > Usuários do Sistema > Adicionar "Usuário do Sistema" > Endereço > Referência > Mapa aparece a mensagem de erro de carregamento - **Erro corrigido.**

No item 4.8.1 do Manual do Administrador, na página 109, onde trata sobre as informações dos novos usuários, o item de Status (Ativo, Pendente de aprovação, Inativo/ cancelado ou Pendente de confirmação conta/ e-mail) precisa ser atualizado manualmente. Verificar se existe a possibilidade de elaborar critérios automatizados como, por exemplo, o status de "Inativo/Cancelado" ser atualizado caso o usuário não acesse há muito tempo, porém mantendo a autonomia do Admin de definir

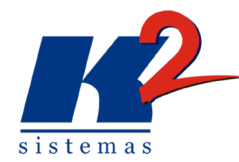

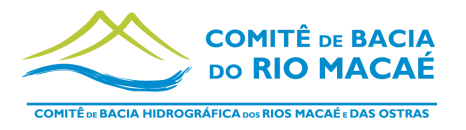

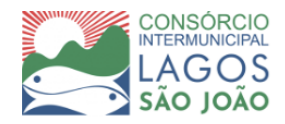

manualmente, caso julgue necessário - **Atualização implementada. Se o usuário não utilizar a plataforma por mais de 6 meses seu status mudará para "Inativo/cancelado".**

Atualmente o sistema não realiza nenhum tipo de envio de notificações via SIGA e nem envio de e-mail, apenas exibe a confirmação de envio - **As notificações foram normalizadas.**

Revisar todos os termos utilizados na plataforma e Manual referentes aos atores da bacia. Há confusão das funções dos diferentes atores que atuam no Sistema de Gestão de Recursos Hídricos em diferentes locais da plataforma. Ajustar para: Entidade Executora (empresa contratada para executar o projeto), Entidade Delegatária (responsável por exercer funções de Agência de Água) e CBH Macaé (representantes do setor público, sociedade civil e usuários). Na etapa de Desenvolvedor ou Cliente, substituir para Administrador ou Usuário - **A equipe técnica desenvolveu uma solução para que os administradores possam ajustar as ações de cada usuário de acordo com a necessidade de cada ator.**

Implementação da nova ferramenta de edição de funções do usuário na sua última versão. Com ela o administrador tem a possibilidade de editar os tipos de perfil determinando funções específicas para cada um deles de forma prática e rápida, como demonstra a figura 3.

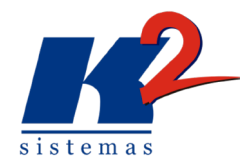

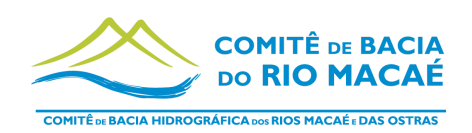

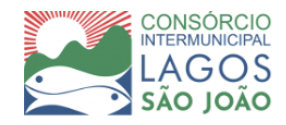

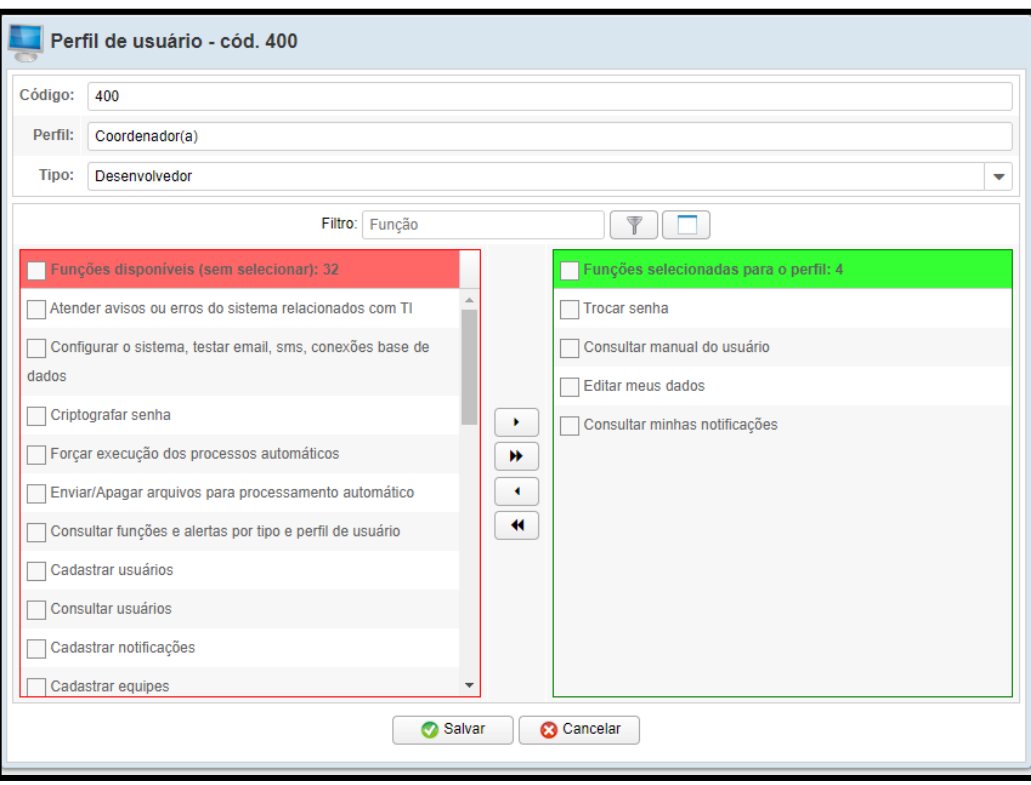

**Figura 3: Ferramenta edição de perfil de usuário**

No SIGED, para publicar um documento é obrigatório anexar uma capa ao documento. É preciso retirar essa obrigatoriedade **- Atualização implementada.**

## **RELATÓRIO DE AVALIAÇÃO DO PRODUTO 10:01 "RELATÓRIO MENSAL 09– JUNHO/2023"**

Na plataforma, a partir da Resolução no 053/2014, não aparecem as resoluções subsequentes e ficam "em branco" - **Erro corrigido.**

A fim de se evitar uma única lista extensa e facilitar a navegação, sugere-se que:

- Resoluções e Atas de Plenárias tenham níveis hierárquicos organizados por ano;
- Relatórios de Reunião (CTs e GTs) tenham níveis hierárquicos organizados entre as diferentes CTs e GTs, cujo os nomes das instâncias sejam padronizados por extenso com sua respectivas siglas;

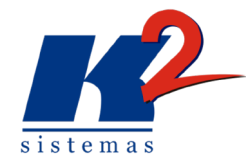

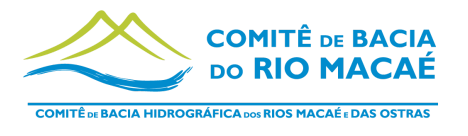

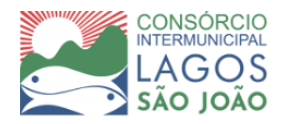

● Após a distinção dos diferentes CTs e GTs, também organizar em outro nível hierárquico a distinção por ano.

#### **Modificações organizacionais implementadas.**

Adicionar ao SIGED o novo Contrato de Gestão n° 62/2022, bem como os termos aditivos relativos ao Contrato de Gestão anterior. (Ambos estão contidos no site CBH Macaé na aba Gestão da Bacia no subitem Contrato de Gestão) - **Documentos adicionados.**

Ajustar a fonte e/ou Espaçamento de Linha do título para tornar a leitura mais fluída. Na lista de docs no SIGED **- Atualização implementada.**

Retirar a obrigatoriedade de inserir uma capa no cadastro de documentos no SIGED **- Atualização implementada.**

#### **Solicitação via email enviado dia 21 de julho de 2023:**

Informações atualizadas de projetos para atualização do GEPRO - **Os projetos já foram atualizados.**

**Solicitações via email enviado dia 20 de julho de 2023 - Encaminhamos Seminário Presencial:**

Verificar a possibilidade de inserção de polígono, além da inserção dos pontos, por meio de um "kmz" ou tabela com as coordenadas - **Essa possibilidade deve ser discutida em reunião, é necessário maiores esclarecimentos.**

Notamos que foi parcialmente atendida a solicitação para compatibilizar nomes das camadas (nos subgrupos) com a origem dos dados, pois, após a categorização por temática, foi alterada a organização. Assim, verificar as camadas existentes e necessidades de demais ajustes, utilizando a padronização dos nomes em camadas com uma única fonte de dados dessas informações, citando a fonte da camada e o ano, conforme o exemplo "Edifícios - Base cartográfica RJ - IBGE 2018" - **Todas as camadas seguem o novo padrão de nome.**

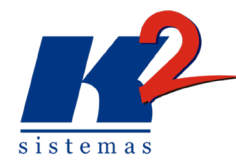

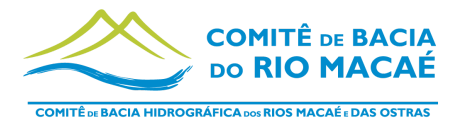

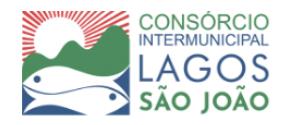

Verificar a possibilidade para alteração de opções de camada base como ,por exemplo, opção para acesso a imagem do RapidEye - **Essa possibilidade deve ser discutida em reunião, é necessário maiores esclarecimentos.**

## <span id="page-15-0"></span>*3.2.2 Adição de novos documentos no SIGED*

O SIGED é o módulo de gestão e atualização de dados do Plano de Bacia que tem como objetivo administrar a informação produzida, garantindo acessibilidade, segurança, controle e atualização de toda a informação disponível em ambiente online. Abaixo a relação de documentos adicionados:

- 1. Contrato de Gestão [nº62/2022;](https://cbhmacae.eco.br/wp-content/uploads/2023/07/ContratoCG_62_2022_.pdf)
- 2. I Termo Aditivo ao Contrato Contrato de Gestão N° 01/2012 2015;
- 3. II Termo Aditivo ao Contrato de Gestão N° 01/2012 2017;
- 4. III Termo Aditivo ao Contrato de Gestão N° 01/2012 2018;
- 5. IV Termo Aditivo ao Contrato de Gestão N° 01/2012 2018;
- 6. V Termo Aditivo ao Contrato de Gestão N° 01/2012 2019;
- 7. VI Termo Aditivo ao Contrato de Gestão N° 01/2012 2021;
- 8. VII Termo Aditivo ao Contrato de Gestão N° 01/2012 2021.

#### *3.2.3 Atualização do manual do Administrador*

O manual do Administrador foi atualizado de acordo com as mudanças feitas no sistema e solicitações feitas pela equipe do CILSJ. As novas funcionalidades foram adicionadas com o intuito de facilitar a utilização do sistema por seus administradores, estando de acordo com a versão mais atualizada do sistema até a presente data.

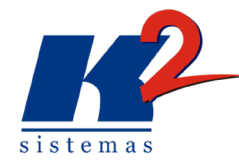

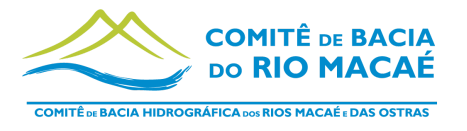

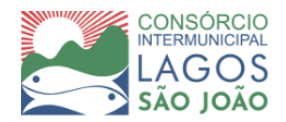

#### <span id="page-16-0"></span>**3.3 Gestão do Ambiente em Nuvem**

Como parte contínua do projeto o sistema foi disponibilizado na nuvem, estando disponível para utilização nos treinamentos e para uso da equipe do Consórcio Intermunicipal Lagos São João - CILSJ.

O sistema é acompanhado pela equipe de suporte e de manutenção com o objetivo de garantir o funcionamento ininterrupto do sistema, pela execução rotineira e sistemática de um conjunto de ações de manutenção preventiva dos servidores na nuvem de forma a garantir o funcionamento contínuo da aplicação e de seus componentes, permitindo identificar potenciais problemas que possam vir a causar eventuais indisponibilidades do serviço.

Sendo assim, é feita a verificação de arquivos do servidor, a verificação de espaço em disco e permissões de pasta, com o objetivo de exclusão de programas e arquivos temporários ou desnecessários que impactam na performance do sistema. Adicionalmente são analisados os logs de sistema e serviços do Windows Server, os logs de saída e os serviços de mapas do ArcGIS Server e complementalmente são realizadas as salvas dos bancos.

A gestão do ambiente em nuvem é a realização de atividades para que o sistema se mantenha operacional, abrangendo:

I - Instalação/migração dos serviços Apache Tomcat, PostgreSQL Server, e aplicações;

II - Gerenciamento do servidor e suas aplicações para que ele funcione sem interrupções;

III - Backup diário dos bancos de dados, aplicações e arquivos da aplicação;

IV - Prover segurança do servidor e das aplicações;

V - Manter o servidor e aplicações atualizadas.

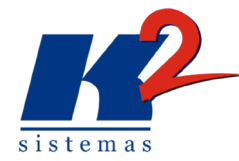

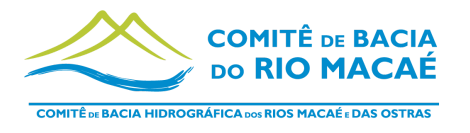

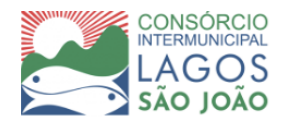

### <span id="page-17-0"></span>*3.3.1 Resultados Google Analytics*

O Google Analytics é uma plataforma que coleta dados de acesso do sistema e cria relatórios. Os resultados apresentados abaixo computam os números de dois períodos, mês de julho (intervalo de 30 de junho a 27 de julho) e mês de agosto (intervalo de 01 a 28 de agosto).

Para julho o SIGA Macaé registrou o acesso de 35 usuários, sendo 23 novos. Cada usuário passou em média no sistema 4min53s, totalizando 1,5 mil eventos contabilizados. Esses números são demonstrados na figura 4 abaixo, por um gráfico retirado do Google Analytics que mostra a variação do número de usuários que acessaram o sistema.

É importante ressaltar que devido ao erro no sistema do Google Analytics no início do mês de junho, parte dos dados não foi computado na época, o que explica o percentual de aumento, demonstrado na figura 4, em relação ao mês passado, bastante elevado.

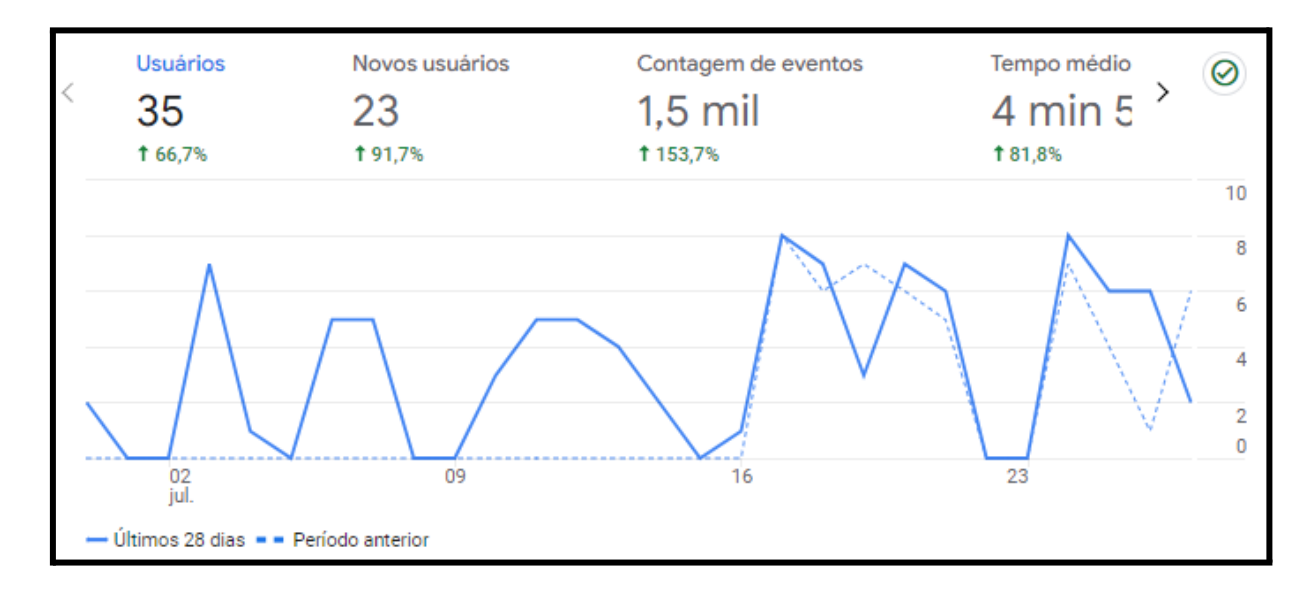

#### **Figura 4: Gráfico usuários retirado do Google Analytics - Julho**

Para agosto o SIGA Macaé registrou o acesso de 33 usuários, sendo 23 novos. Cada usuário passou em média no sistema 1min34s, totalizando 651 eventos contabilizados. Esses números são demonstrados na figura 5 abaixo.

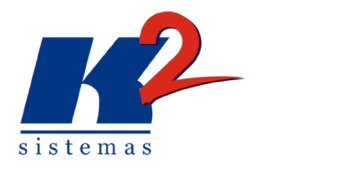

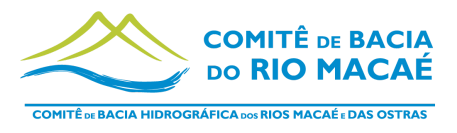

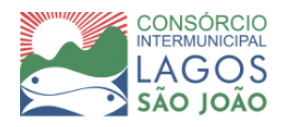

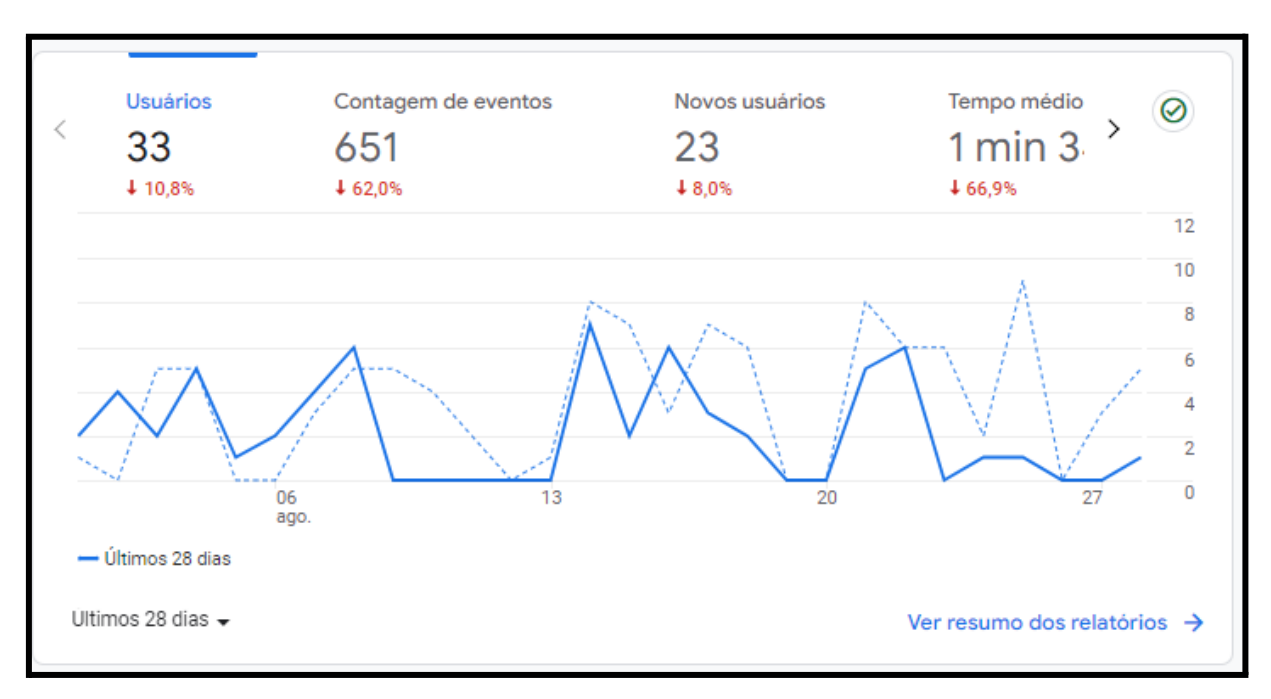

#### **Figura 5: Gráfico usuários retirado do Google Analytics - Agosto**

Os acessos de usuários por cidade também estão disponíveis no Google Analytics. Os usuários acessaram em julho o SIGA Macaé em 10 cidades diferentes. A figura 6 mostra o gráfico com acessos por cidades. A figura 7 apresenta a tabela de usuários por cidade com acesso de novos usuários, sessões engajadas, taxa de engajamento e sessões engajadas por usuário nesse período.

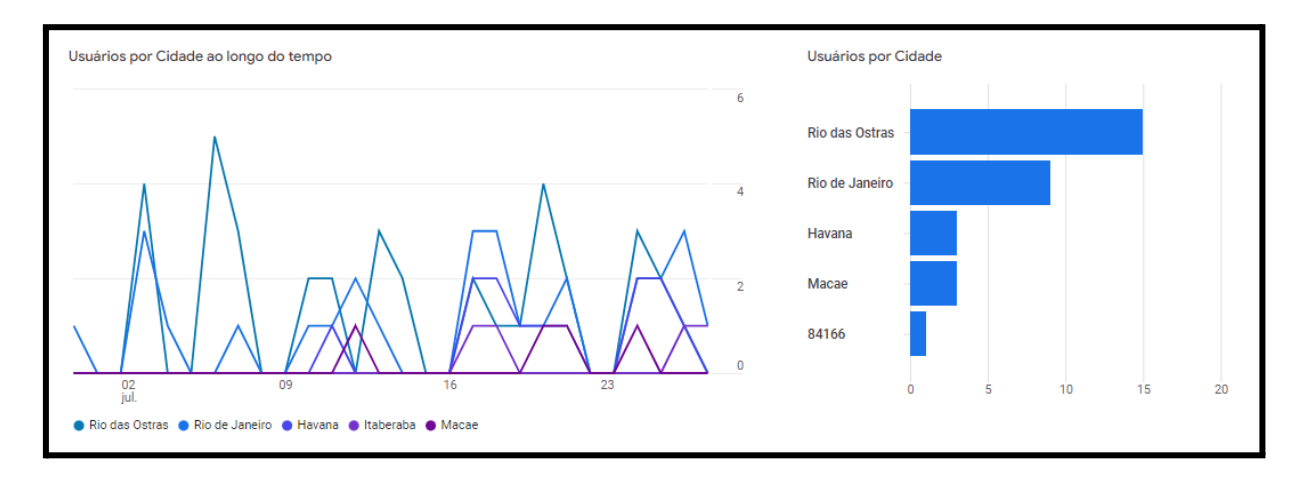

**Figura 6: Gráfico de acesso por cidade - Google Analytics - Julho**

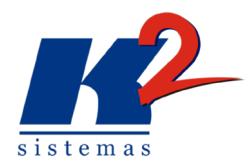

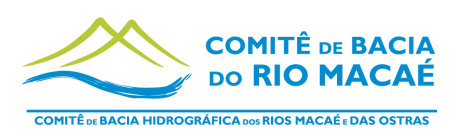

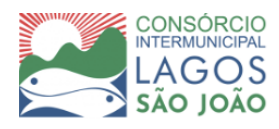

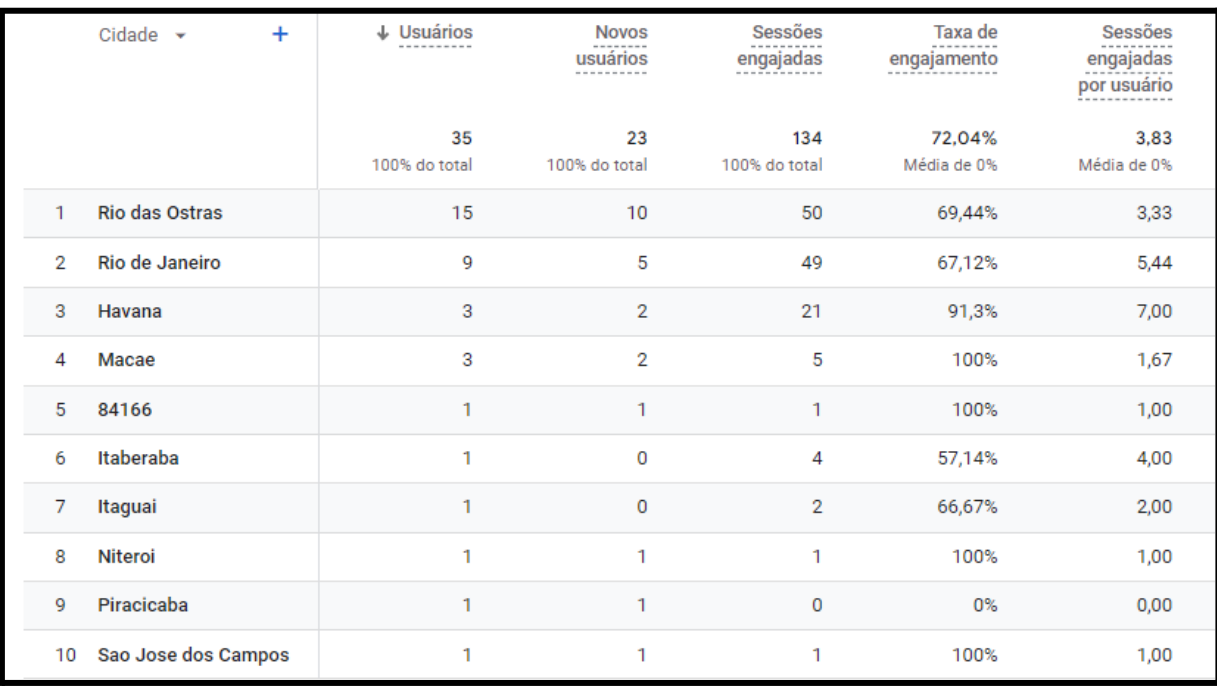

#### **Figura 7: Tabela de usuários por cidade - Julho**

E em agosto acessaram o SIGA Macaé a partir de 14 cidades diferentes, como demonstrado na figura 8. A figura 9 e 10 apresentam as tabelas nesse período.

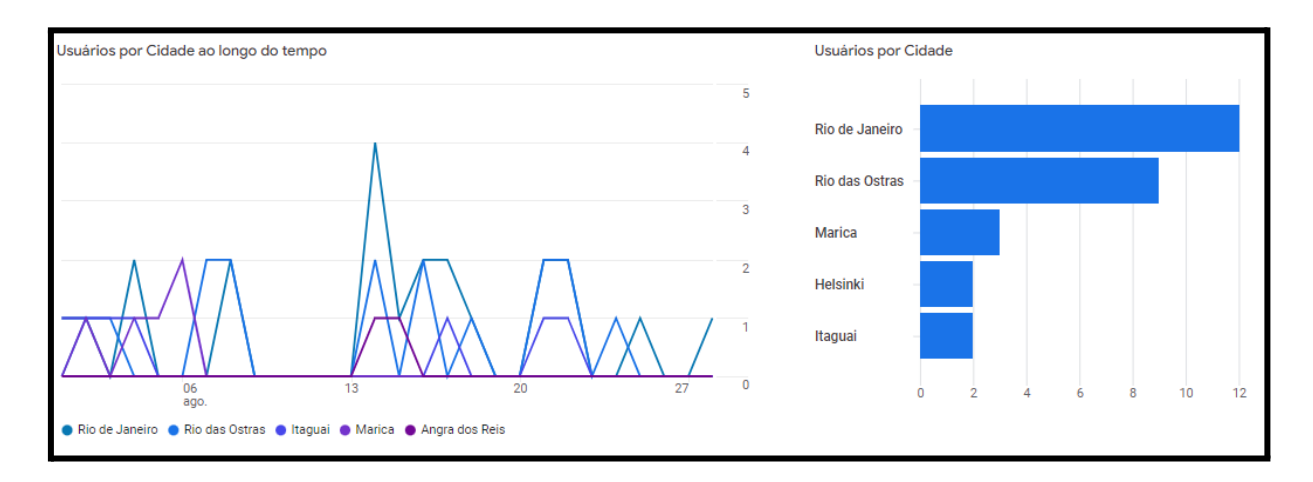

#### **Figura 8: Gráfico de acesso por cidade - Google Analytics - Agosto**

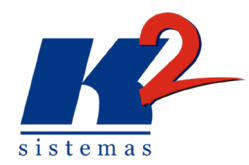

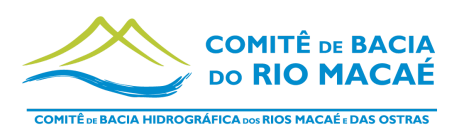

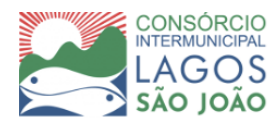

| Cidade $\sim$<br>$\ddot{}$              | $\downarrow$ Usuários | <b>Novos</b><br>usuários | Sessões<br>engajadas | Taxa de<br>engajamento | Sessões<br>engajadas<br>por usuário |
|-----------------------------------------|-----------------------|--------------------------|----------------------|------------------------|-------------------------------------|
|                                         | 33<br>100% do total   | 23<br>100% do total      | 61<br>100% do total  | 59,22%<br>Média de 0%  | 1,85<br>Média de 0%                 |
| Rio de Janeiro<br>1                     | 12                    | 8                        | 21                   | 43,75%                 | 1,75                                |
| <b>Rio das Ostras</b><br>$\overline{2}$ | 9                     | 3                        | 17                   | 80,95%                 | 1,89                                |
| Marica<br>3                             | 3                     | $\overline{2}$           | 5                    | 71,43%                 | 1,67                                |
| <b>Helsinki</b><br>4                    | 2                     | $\overline{2}$           | 1                    | 50%                    | 0,50                                |
| 5<br>Itaguai                            | $\overline{2}$        | 1                        | 7                    | 87,5%                  | 3,50                                |
| (not set)<br>6                          | 1                     | 1                        | 1                    | 25%                    | 1,00                                |
| Angra dos Reis<br>7                     | 1                     | 0                        | $\overline{2}$       | 100%                   | 2,00                                |
| Campos dos<br>8<br>Goytacazes           | 1                     | 1                        | 1                    | 100%                   | 1,00                                |
| Cruz das Almas<br>9                     | 1                     | 1                        | 1                    | 100%                   | 1,00                                |
| Itaberaba<br>10                         | 1                     | 0                        | $\overline{2}$       | 50%                    | 2,00                                |

**Figura 9: Tabela de usuários por cidade - Parte 1 - Agosto**

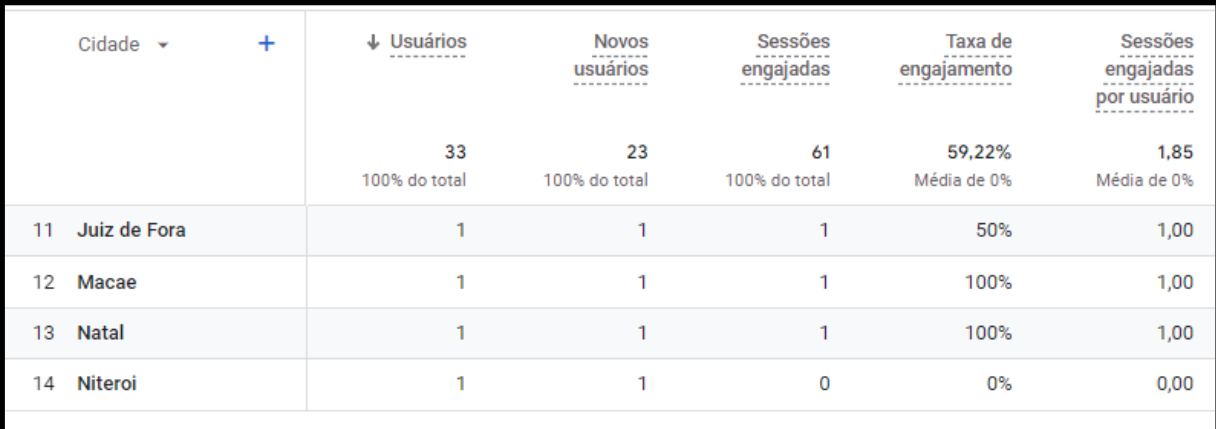

**Figura 10: Tabela de usuários por cidade - Parte 2 - Agosto**

**Legenda:**

**Sessões engajadas:** O número de sessões que duraram mais de 10 segundos, que tiveram um evento de conversão ou que tiveram 2 ou mais visualizações de página.

**Taxa de engajamento:** A percentagem de sessões com interação (*sessões com interação* a dividir pelas *sessões*).

**Sessões engajadas por usuário:** Número de sessões com interação por utilizador (sessões com interação/utilizadores).

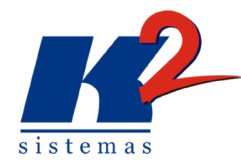

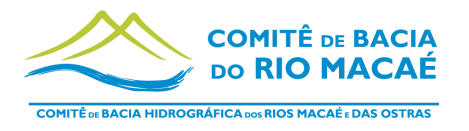

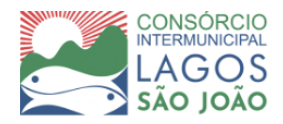

Em julho as páginas mais acessadas foram monitoradas (figura 11). A tabela mostra a quantidade de visualizações, usuários, visualizações por usuário , tempo médio de engajamento e contagem de eventos, divididos por cada uma das URLs.

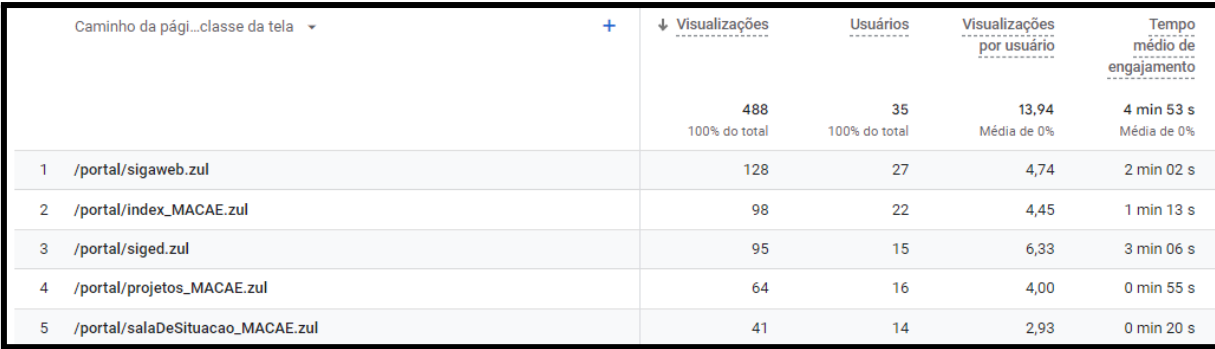

#### **Figura 11: Acesso dos conteúdos - Siga Macaé - Google Analytics - Julho**

#### **Legenda:** URLs de acesso às páginas

- **1:** Macaé Mapa (público geral);
- **2:** Página inicial;
- **3:** SIGED Plano de Bacia;
- **4:** Acompanhamento de Ações (GePro);
- **5:** Sala de Situação.

A partir dessa lista é possível notar que o conteúdo mais acessado em julho foi Macaé Mapa com 26,2% dos acessos totais nesse período. Em segundo lugar de acesso à página inicial (20%), seguido pelo SIGED (19,4%), acompanhamento de ações (13,1%) e Sala de Situação (8,4%).

Em agosto as páginas mais acessadas também foram monitoradas como demonstrado na figura 12.

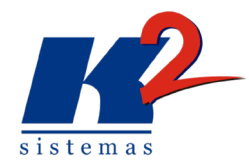

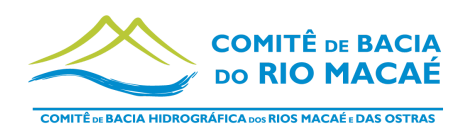

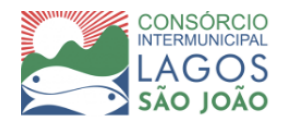

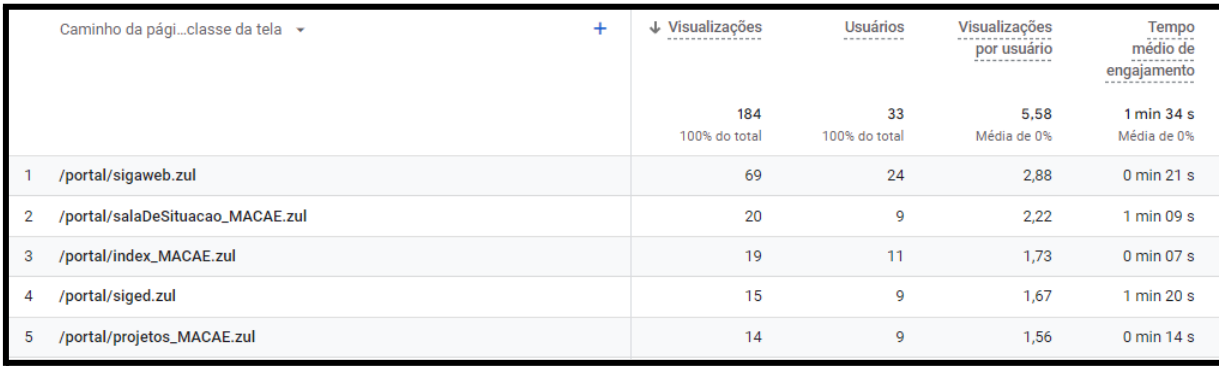

#### **Figura 12: Acesso dos conteúdos - Siga Macaé - Google Analytics - Agosto**

**Legenda:** URLs de acesso às páginas

- **1:** Macaé Mapa (público geral);
- **2:** Sala de Situação;
- **3:** Página inicial;
- **4:** SIGED Plano de Bacia;
- **5:** Acompanhamento de Ações (GePro).

A partir dessa lista é possível notar que o conteúdo mais acessado em agosto foi Macaé Mapa com 35,7% dos acessos totais nesse período. Em segundo lugar de acesso à Sala de Situação (10,8%), seguido pela página inicial (10,3%), SIGED (8,1%) e Acompanhamento de ações (7,6%).

## <span id="page-22-0"></span>**4. Resultados Finais**

A etapa de atividade para os meses de julho e agosto do projeto SIGA Macaé está de acordo com o proposto pela CILSJ atendendo ao Gerenciamento, Manutenção e Atualização da estrutura do sistema.

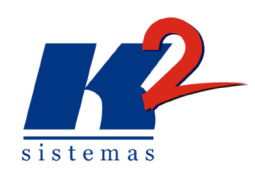

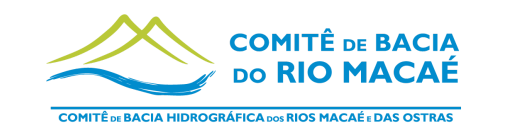

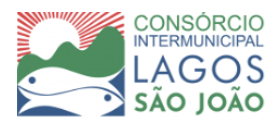

## **5. Plano de Trabalho**

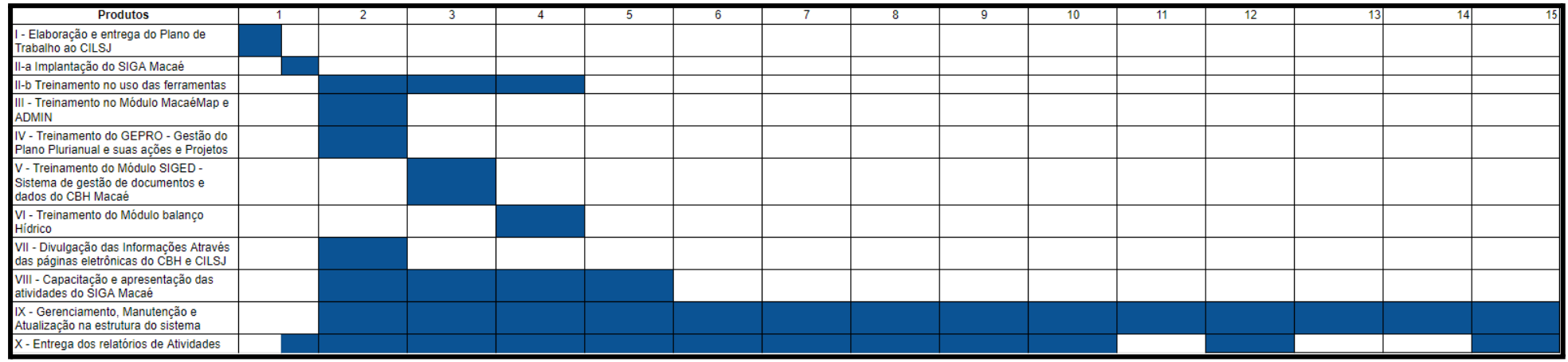

<span id="page-23-0"></span>A presente etapa corresponde aos meses de julho e agosto, indicado no cronograma acima pelo produto 11.

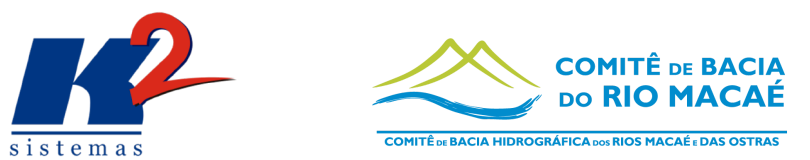

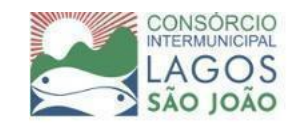

# **6. Cronograma Físico-Financeiro**

sistemas

<span id="page-24-0"></span>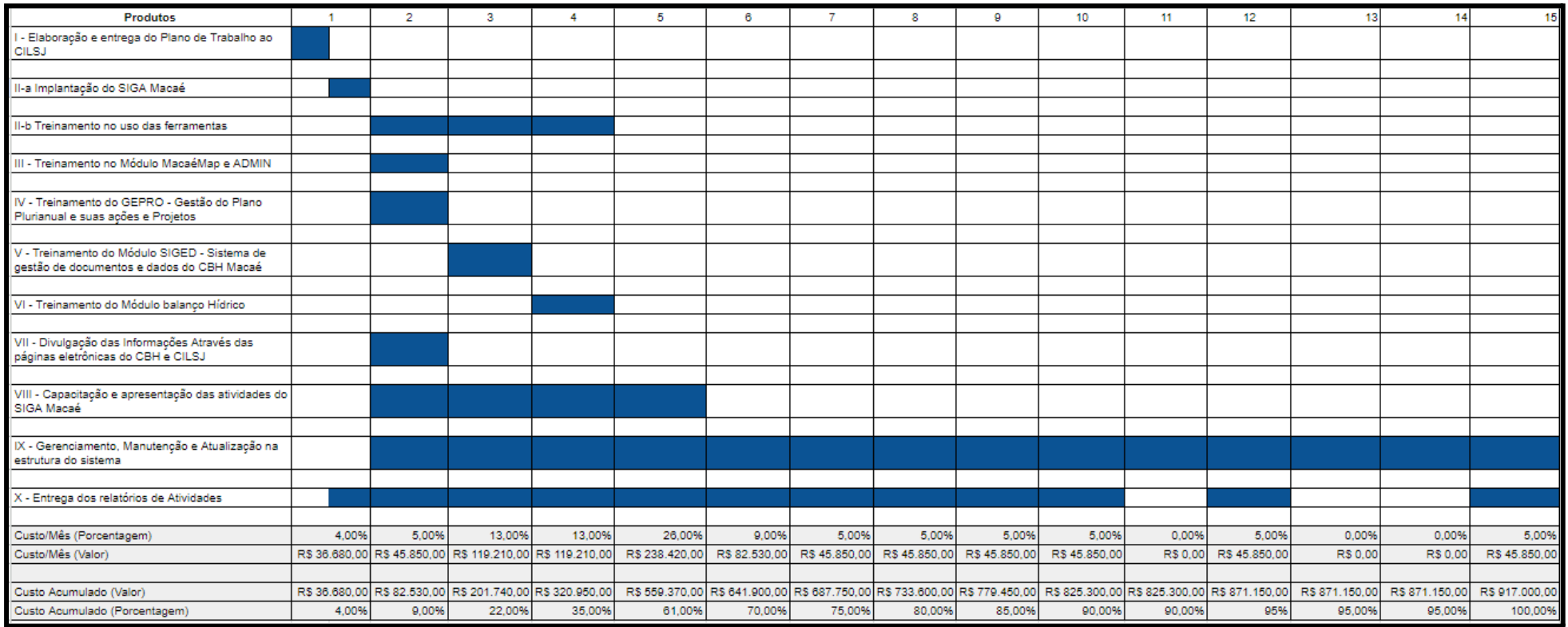

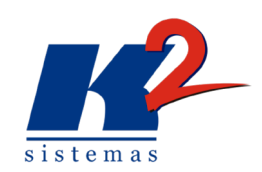

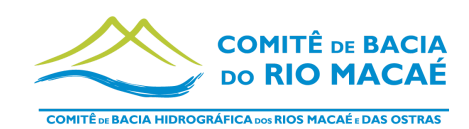

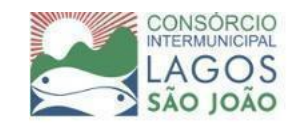